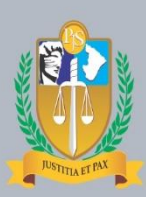

# **CARTILHA**

Acesso a documentos anexos a mandados e cartas via serviço de autenticidade do Portal do TJ/SE e novo fluxo de correspondências entre as unidades jurisdicionais e centrais de envelopamento.

VERSÃO: JANEIRO DE 2019

PRESIDENTE Des. Cezário Siqueira Neto

VICE-PRESIDENTE Des. Ruy Pinheiro da Silva

CORREGEDOR-GERAL Desa. Iolanda Santos Guimarães

#### DESEMBARGADORES

Des. Roberto Eugenio da Fonseca Porto Des. Luiz Antônio Araújo Mendonça Des. Osório de Araújo Ramos Filho Des. Edson Ulisses de Melo Des. Ricardo Múcio Santana de Abreu Lima Des. José dos Anjos Des. Alberto Romeu Gouveia Leite Desa. Elvira Maria de Almeida Silva Des. Diógenes Barreto Desa. Ana Lúcia Freire de Almeida dos Anjos

### SECRETARIO JUDICIÁRIO

Márcio Farjalla

## DIRETOR DE MODERNIZAÇÃO JUDICIÁRIA

Adriano dos Santos Leal

#### ELABORAÇÃO

Vinícius Dória Almeida

## REVISÃO

Antônio Araújo Mattos Neto

## **Estrutura** Administrativa  $\mathcal{L}_\text{max}$  and  $\mathcal{L}_\text{max}$

Aracaju

Gestão 2017-2018

Janeiro - 2019

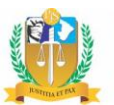

# **SUMÁRIO**

<span id="page-2-0"></span>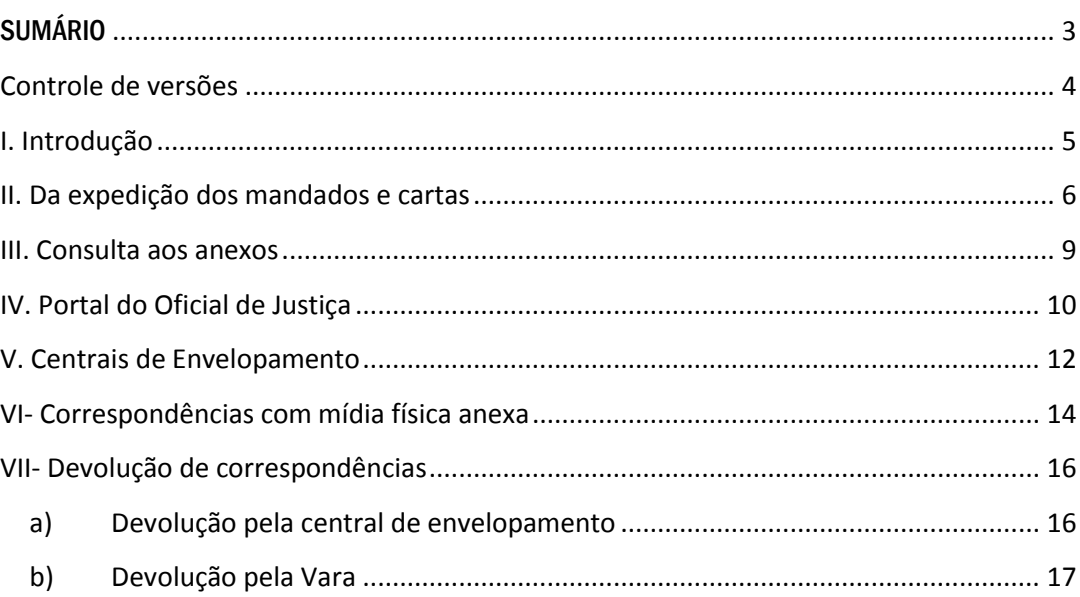

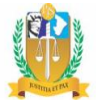

## <span id="page-3-0"></span>Controle de versões

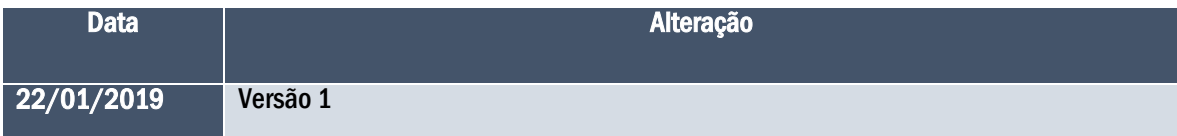

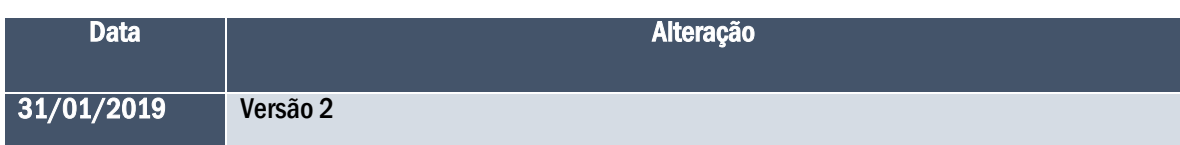

## <span id="page-4-0"></span>I. Introdução

A constante preocupação com o meio ambiente e a necessidade de economia de insumos têm feito com que o Tribunal de Justiça de Sergipe envide todos os esforços para a diminuição do consumo de papel nas atividades jurisdicionais e administrativas.

No mesmo sentido, Tribunais de todo o país vêm implementando experiências bem sucedidas quanto à disponibilização de documentos processuais em meio eletrônico, notadamente em relação a mandados e cartas. Com base em tais exemplos práticos, chegou-se ao desenvolvimento de uma nova forma de consulta à documentação que acompanha os diversos mandados, ofícios e correspondências em geral expedidos no âmbito do Tribunal de Justiça de Sergipe.

Aludida ferramenta proporciona não apenas economia, mas também produz impactos positivos na simplificação do fluxo entre as unidades jurisdicionais e as centrais de envelopamento, evitando-se a necessidade da impressão de documentos que acompanham as correspondências expedidas para pessoas jurídicas, consoante discutido no SEI nº 0015507-10.2018.8.25.8825. Dessa forma, arquivos em formato pdf estarão disponíveis para consulta pelas pessoas jurídicas destinatárias sem a necessidade de sua impressão, evitando-se maiores gastos com papel e consequentes prejuízos ao meio ambiente.

Assim, toda a documentação que acompanha mandados e correspondências estará inteiramente disponível aos destinatários mediante consulta ao Portal do TJSE no serviço de "Autenticação de Documentos". O acesso a um exemplar específico de documento ou arquivo se dará através da utilização de um código fornecido na lateral direita do mandado, carta ou ofício expedidos, avistável junto à informação de que existem anexos vinculados ao documento de intimação ou citação.

Nesse toar, nos casos em que o destinatário da notificação for pessoa jurídica, o Portal do Oficial de Justiça e o sistema das Centrais de Envelopamento fornecerão subsídios para desestimular a impressão dos anexos. Isso porque as pessoas jurídicas dispõem de maior estrutura econômica e tecnológica para acessar os documentos diretamente pelo Portal do TJSE, sem necessidade de receber o exemplar impresso.

Da mesma forma, não haverá necessidade de impressão no tocante a determinados modelos de documentos, tais como os ofícios "Remessa Processo Íntegra - MD 2358" e "Carta Precatória Devolução com ou sem arquivos áudio e vídeo - MD 2360". Junto a estes modelos, o sistema libera apenas a impressão do ofício e do comprovante de envio.

Dentro do mesmo espírito de buscar economia de insumos e com esteio no SEI nº 0015507- 10.2018.8.25.8825, foram implementadas alterações no fluxo de documentos entre as unidades jurisdicionais e as centrais de envelopamento.

As correspondências nas quais o usuário indicar no sistema a existência de mídia física contendo arquivos de áudio/vídeo serão automaticamente liberadas para protocolo, impressão e entrega aos correios pela própria unidade jurisdicional. Assim, se evitará risco de extravio das citadas mídias bem como custos adicionais com o transporte das mesmas.

Ademais, as centrais de envelopamento poderão devolver uma correspondência à unidade jurisdicional caso entenda que a mesma pode ser encaminhada por malote digital e as Varas poderão encaminhar novamente a correspondência devolvida com a justificativa de não utilização da ferramenta eletrônica de expedição. Frise-se que a devolução perpetrada por ambos os setores só poderá ocorrer uma única vez, evitando-se prejuízos à celeridade processual.

A presente cartilha, portanto, tem por escopo explicitar as modificações implementadas de uma forma objetiva e explicativa. Neste viés, servirá de consulta para orientação aos servidores das unidades jurisdicionais, bem como Oficiais de Justiça e destinatários das notificações.

## <span id="page-5-0"></span>II. Da expedição dos mandados e cartas

De maneira geral, a expedição de mandados, cartas e ofícios seguirá todo o procedimento do novo sistema de expedição de documentos, cujo desenvolvimento está registrado no SEI nº 0017909- 98.2017.8.25.8825.

A partir do mandado, carta e ofício devidamente confeccionado e assinado é que começam a serem visualizadas pelos usuários as modificações realizadas em relação aos documentos anexos.

Após a assinatura, constará no mandado, carta ou ofício uma informação no lado direito, dando ciência aos usuários do sistema e aos destinatários da notificação que, eventualmente, existem anexos à mesma. Ademais, haverá também um código de consulta com treze dígitos para posterior pesquisa no Portal do TJSE, conforme figuras abaixo:

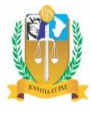

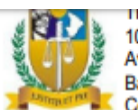

I RIBUNAL DE JUSTICA DU ESTADO DE SERGIPE 10<sup>ª</sup> Vara Civel Av. Pres. Tancredo Neves, S/N. Bairro - Capucho Cidade - Aracaju Cep - 49087-610 Telefone - (79)3226-3646

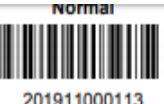

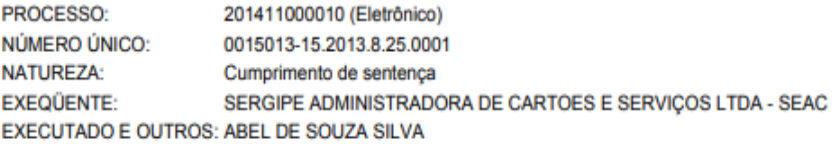

#### **MANDADO DE INTIMAÇÃO**

O(A) Exmo(a). Juiz(a). de Direito do(a) 10ª Vara Civel da Comarca de Aracaju, Estado de Sergipe,,

MANDA o Oficial de Justiça designado que, em cumprimento ao presente, proceda à intimação da parte infra qualificado(a) para o cumprimento da finalidade abaixo descrita e/ou sobre o teor do despacho/sentenca prolatado(a) no processo acima mencionado, conforme cópia em anexo ou nos seguintes termos: Intimar o exequente para se manifestar acerca do documento em anexo no prazo de 10 (dez) dias.

Qualificação da Parte ou Advogado:

Nome: SERGIPE ADMINISTRADORA DE CARTOES E SERVIÇOS LTDA - SEAC Residência: AVENIDA BARAO DE MARUIM, , 400 **Bairro: CENTRO** Cidade: ARACAJU - SE

[TM1704, MD1862]

EUOCUMENTO POSSUI ANEXO(S), ACESSAVEIS PELO QRODDE, PELO LINK DO RODAPE DA PAGINA OU NA CONSULTA DE AUTENTIVADE<br>ORTAL DO TJSE EM www.1868 jus.br UTIL IZANDO O NUMERO DE CONSULTA 201 9000000364-92

ř

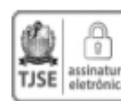

Documento assinado eletronicamente por Vinicius Dória Almeida, Escrivão/Chefe de Secretaria/Secretário/Subsecretário de Secretaria Única das Varas Cíveis Comuns, em 21/01/2019, às 10:59:43, conforme art. 1°, III, "b", da Lei 11.419/2006.

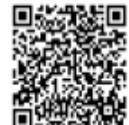

A conferência da autenticidade do documento está disponível no endereço eletrônico ari www.tjse.jus.br/portal/servicos/judiciais/autenticacao-de-documentos, mediante preenchimento do número de consulta pública 2019000000364-92.

Recebi o mandado 201911000113 em

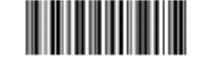

)Assinado eletronicamente por Vinicius Dória Almeida, Escrivão/Chefe de Secretaria/Secretário/Subsecretário de Secretaria Única das Varas Civeis C<br>|em 21/01/2019 às 10:59:43, conforme art. 1º, III, "b", da Lei 11.419/2006. R

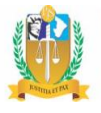

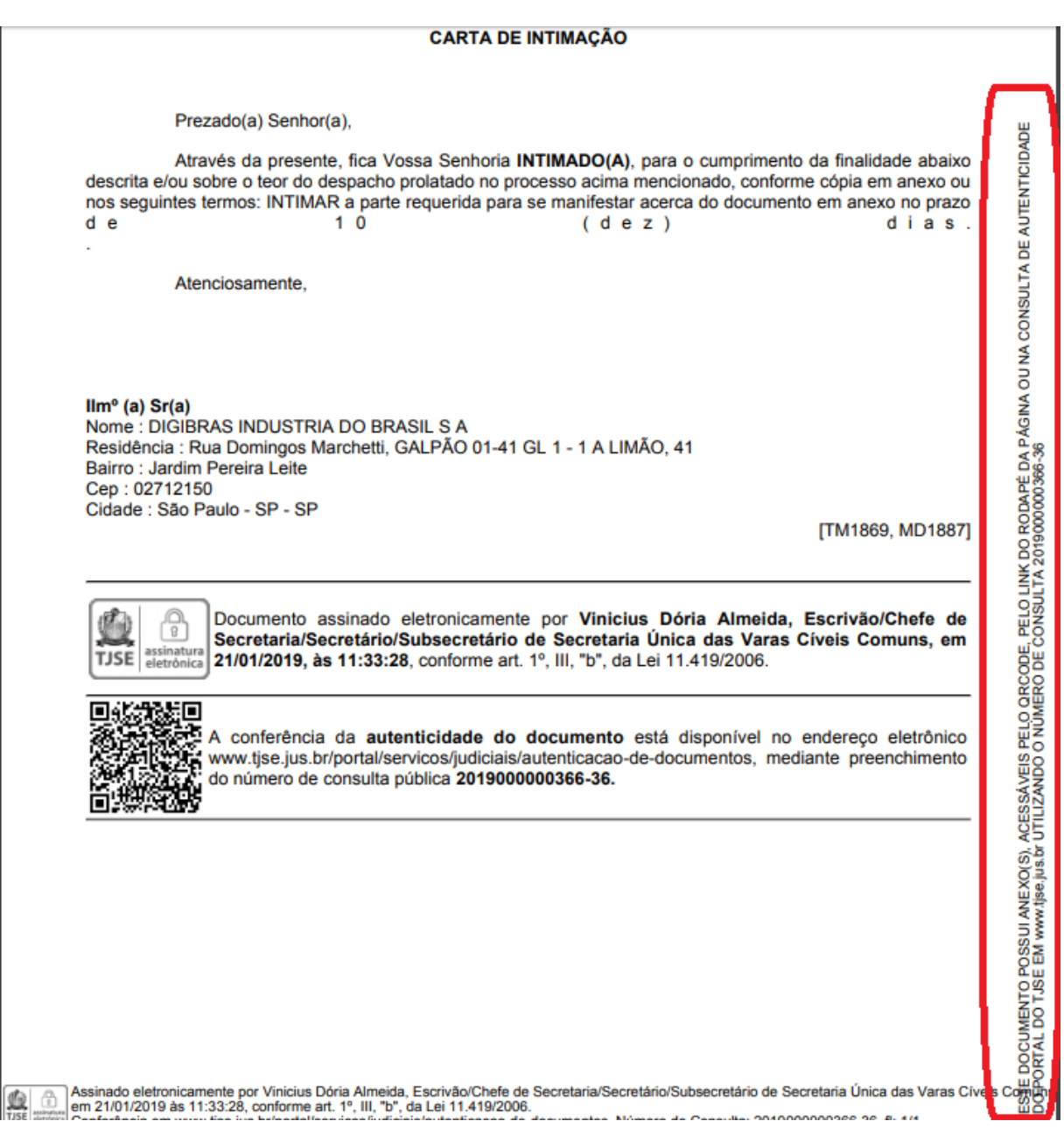

A partir do conjunto de treze dígitos constante na lateral direita do mandado, carta ou ofício, o destinatário da notificação poderá ter acesso aos documentos anexados.

OBS: A consulta no serviço de "Autenticação de Documentos" deve ser realizada com os treze primeiros números do código fornecido, descartando-se o dígito verificador.

## <span id="page-8-0"></span>III. Consulta aos anexos

Posteriormente à expedição dos mandados, cartas e ofícios, o usuário ou destinatário poderá realizar a consulta dos documentos em anexo através do serviço denominado "Autenticação de Documentos", disponibilizado no Portal do Tribunal de Justiça de Sergipe:

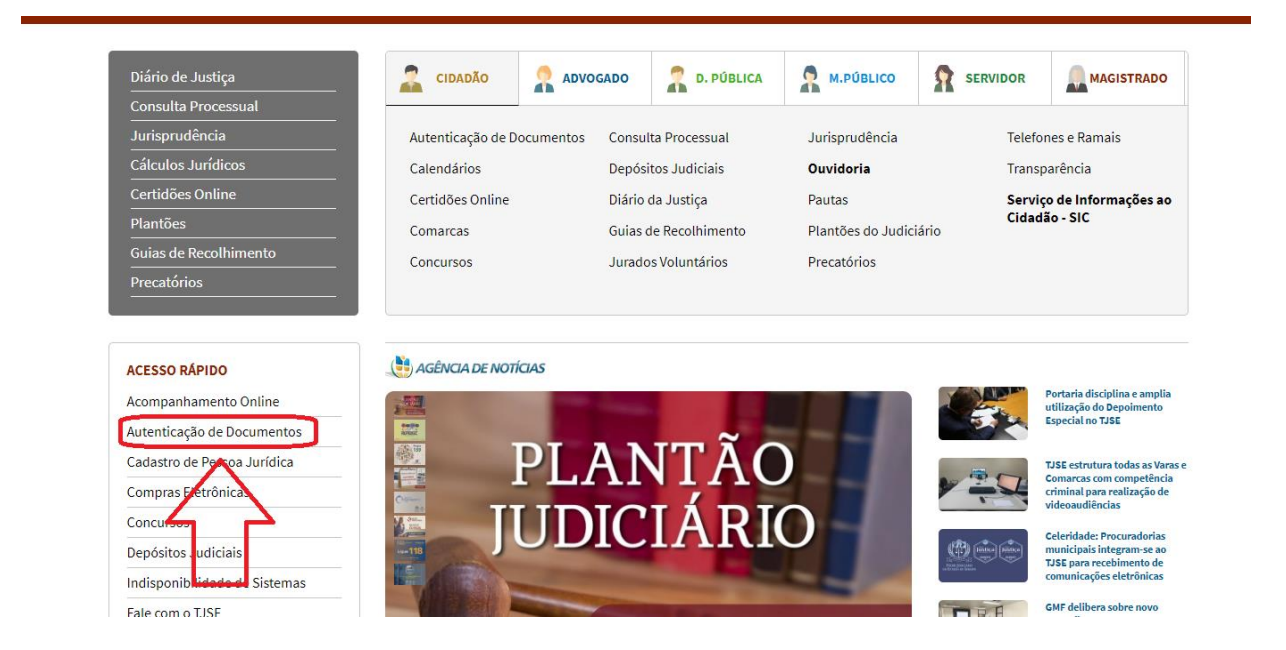

No momento em que for selecionado o mencionado serviço, deve-se realizar o preenchimento com os números que são fornecidos pelo sistema na lateral direita do mandado confeccionado, conforme figura abaixo:

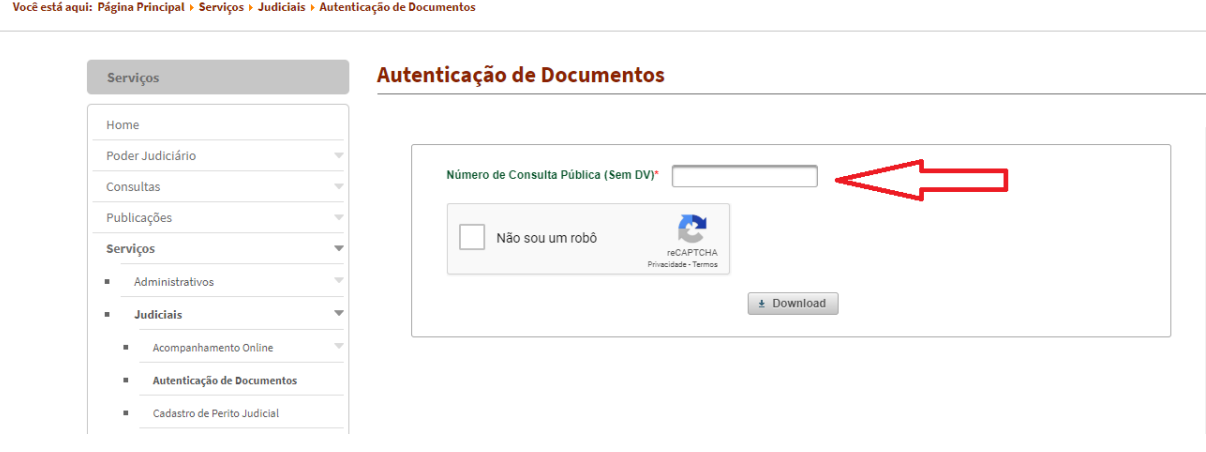

OBS: A consulta no serviço de "Autenticação de Documentos" deve ser realizada com os treze primeiros números do código fornecido, descartando-se o dígito verificador.

Sistema de Assistência Judiciária Gratuita (AJG/JF) 9 | 18

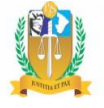

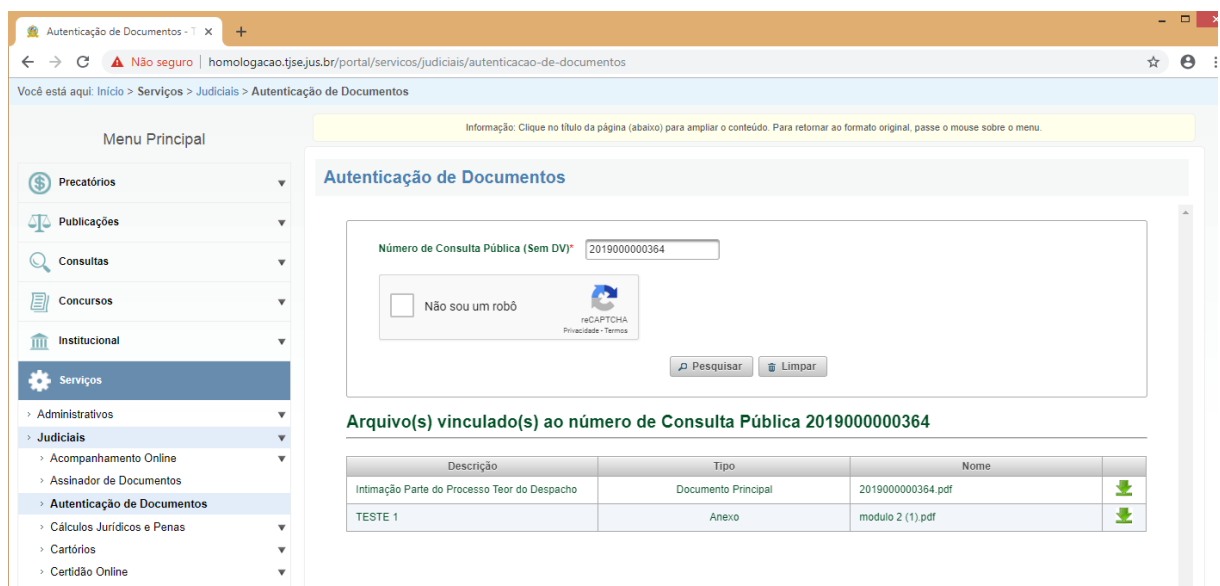

Após a consulta, o destinatário poderá baixar e imprimir o mandado e os respectivos documentos anexos.

## <span id="page-9-0"></span>IV. Portal do Oficial de Justiça

A mudança no Portal do Oficial ocorrerá apenas quando o Oficial de Justiça for realizar a impressão do mandado e seus anexos.

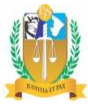

**Contract Contract** 

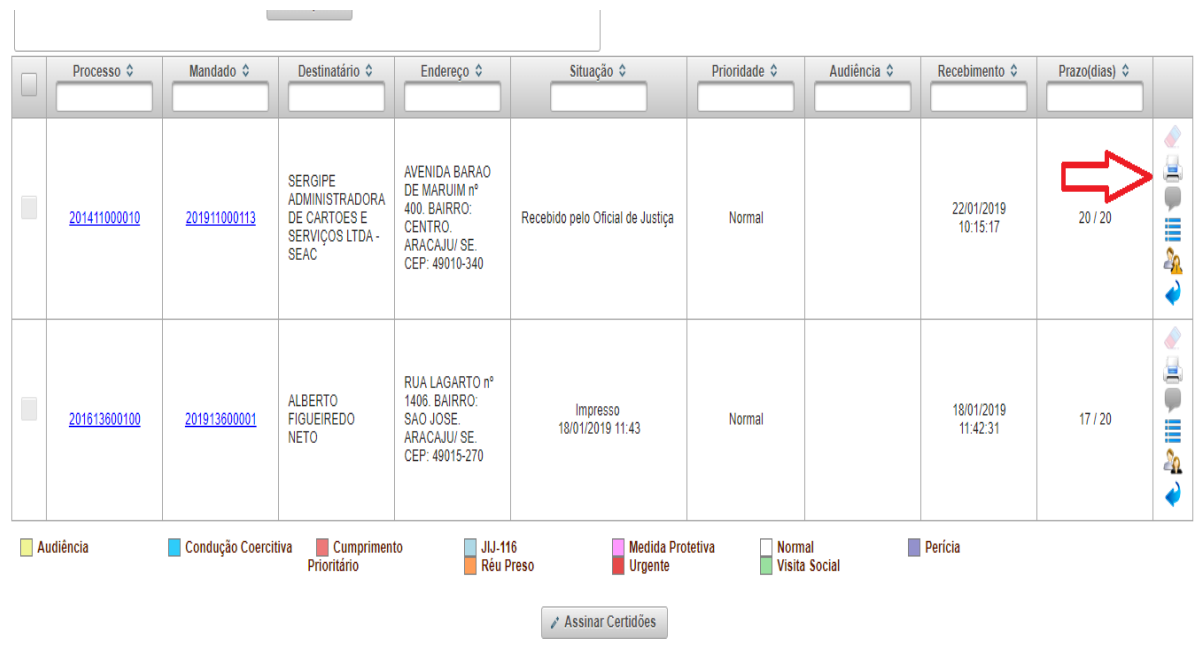

No caso de um mandado ter como destinatário uma pessoa jurídica ou se tratar de um modelo determinado, o sistema indicará que os anexos não requerem a impressão para serem cumpridos pelo respectivo oficial:

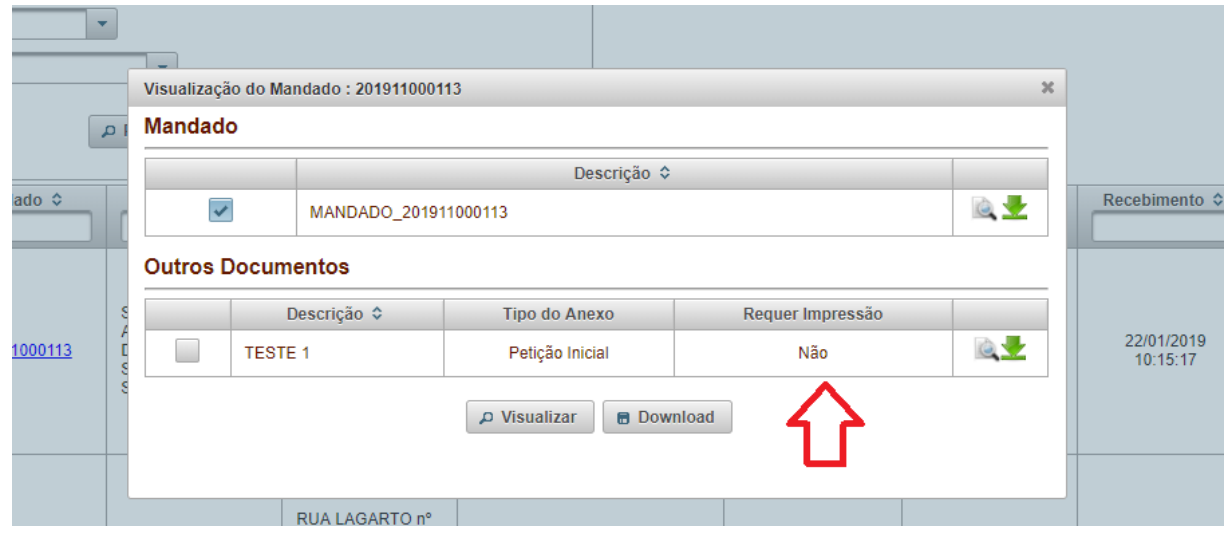

OBS: O sistema não inviabiliza a impressão neste caso, mas apenas indica ao oficial, a título de orientação, a desnecessidade da impressão, tendo em vista que as pessoas jurídicas têm meios econômicos e tecnológicos para realizar o acesso a tais documentos, conforme o item II da presente cartilha.

Nas hipóteses em que o destinatário for pessoa física, o sistema continuará indicando a necessidade de impressão dos anexos:

Sistema de Assistência Judiciária Gratuita (AJG/JF) 11 | 18

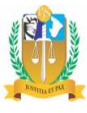

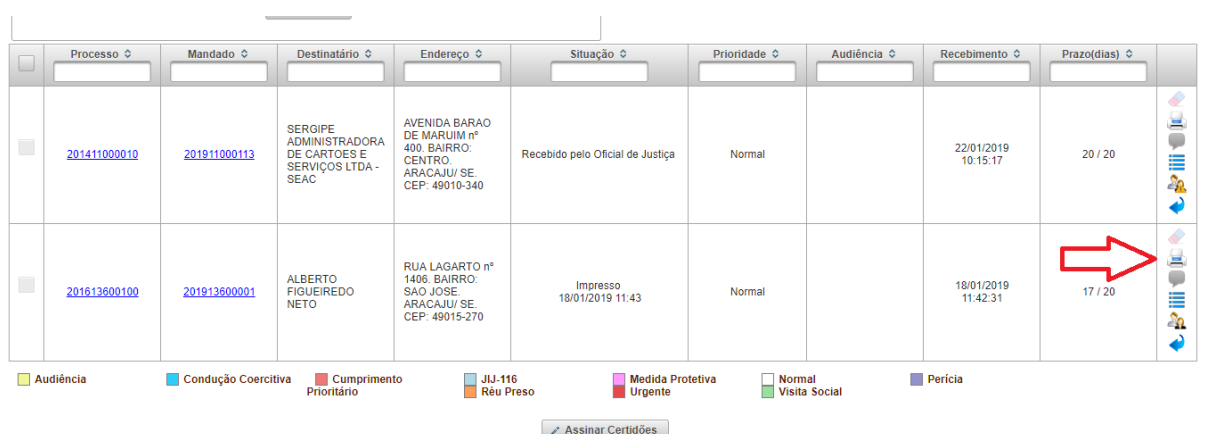

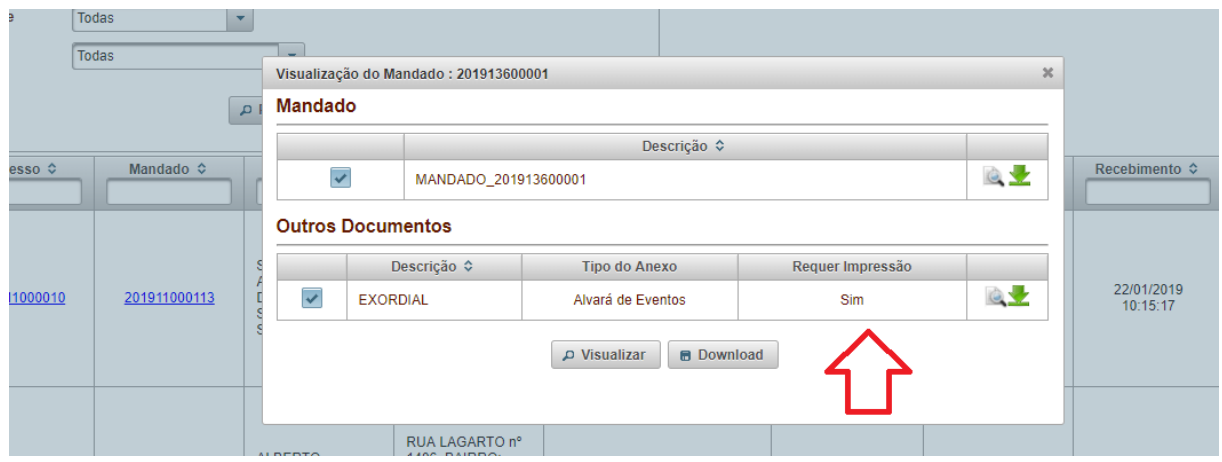

## <span id="page-11-0"></span>V. Centrais de Envelopamento

Nas Centrais de Envelopamento do 1º e 2º graus, o usuário normalmente realiza a impressão da correspondência e seus anexos:

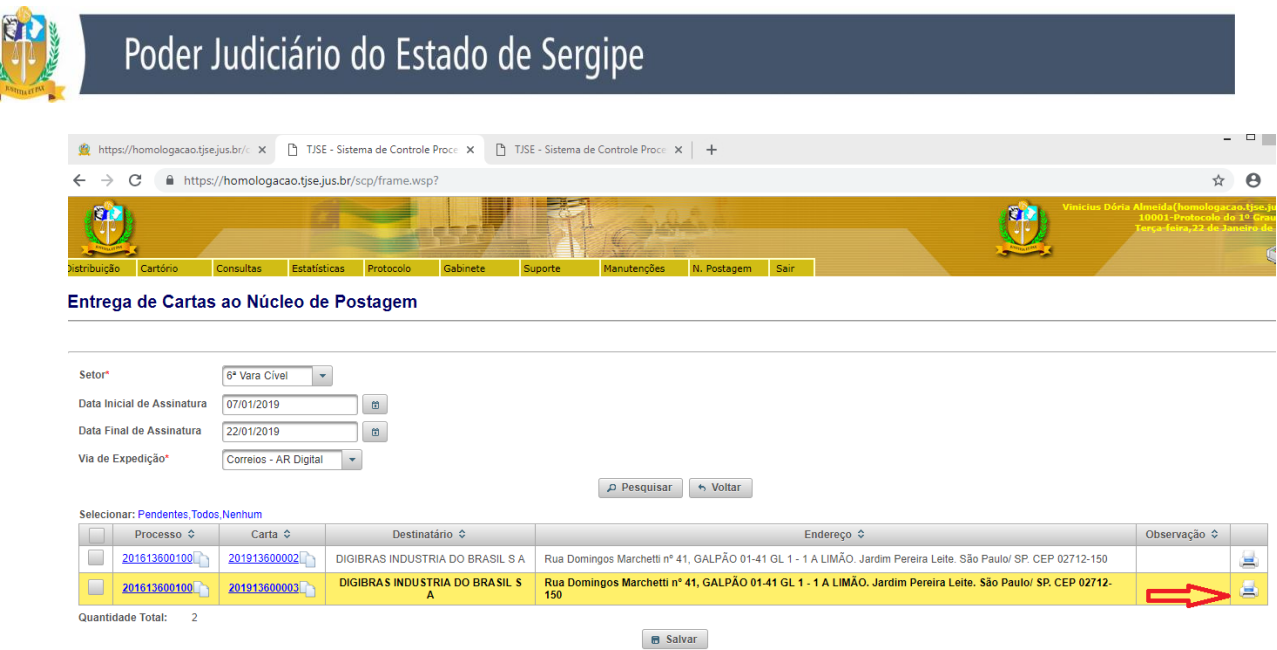

Todavia, nos casos em que o destinatário da correspondência for pessoa jurídica, o sistema habilitará para impressão apenas a correspondência em si e o respectivo comprovante de recebimento, tendo em vista que os anexos deverão ser consultados no Portal do TJSE, conforme item II:

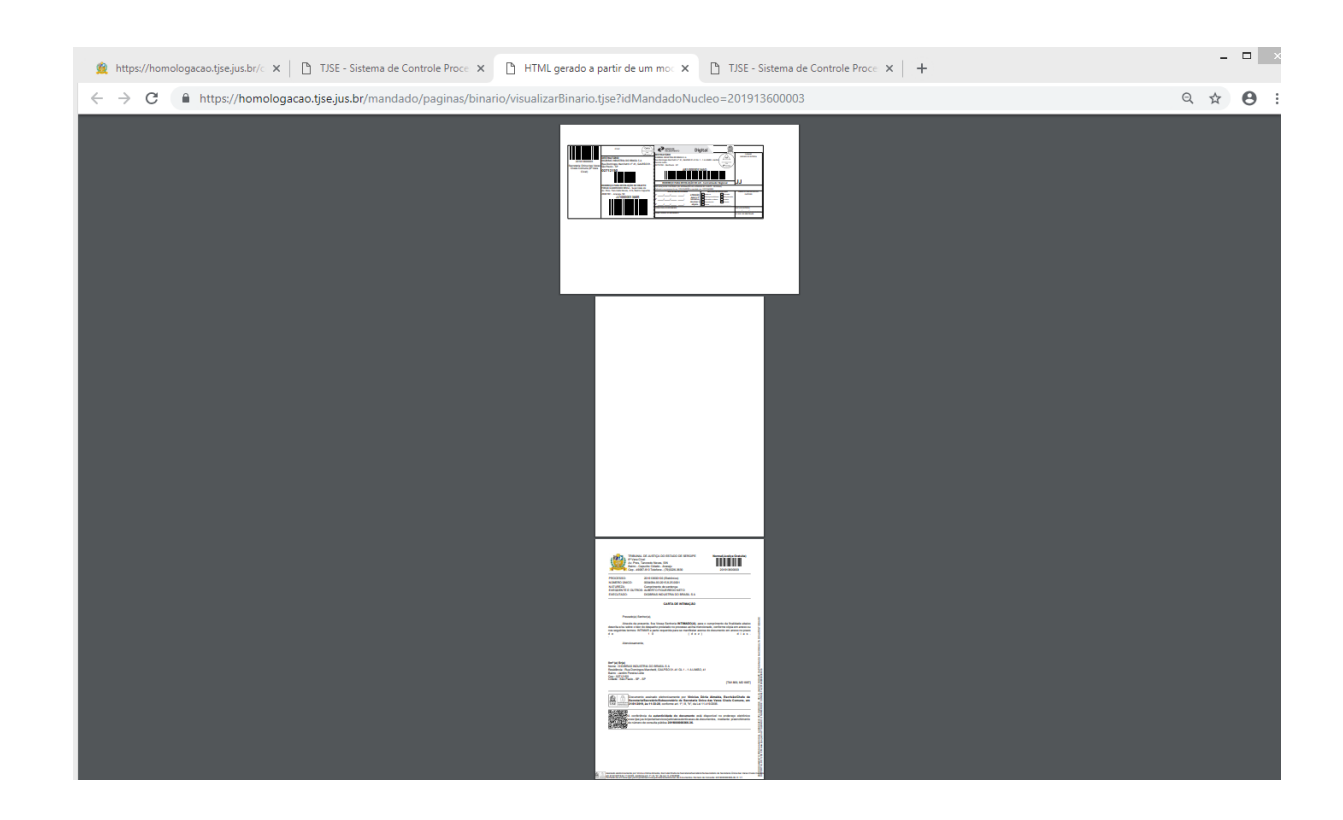

O mesmo ocorrerá quando da expedição de determinados modelos de documentos, tais como os ofícios "Remessa Processo Íntegra - MD 2358" e "Carta Precatória Devolução com ou sem arquivos

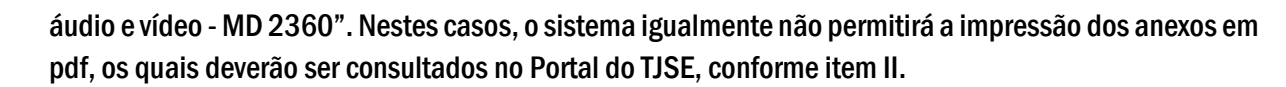

Dessa forma, evita-se a impressão de documentos que podem facilmente ser consultados no Portal do Tribunal de Justiça de Sergipe através do serviço " Autenticação de documentos". Ademais, com a redução de páginas impressas, ocorrerá uma simplificação das atividades das centrais de envelopamento, aumentando a eficiência na impressão e expedição de correspondências.

## <span id="page-13-0"></span>VI- Correspondências com mídia física anexa

A expedição de correspondências com mídia anexa seguirá, em regra, o fluxo já estipulado para o novo modelo de expedição de documentos mencionado no item 2 desta cartilha.

A diferença consistirá na fase de inclusão dos anexos, quando o usuário deverá informar se a correspondência possui algum anexo físico:

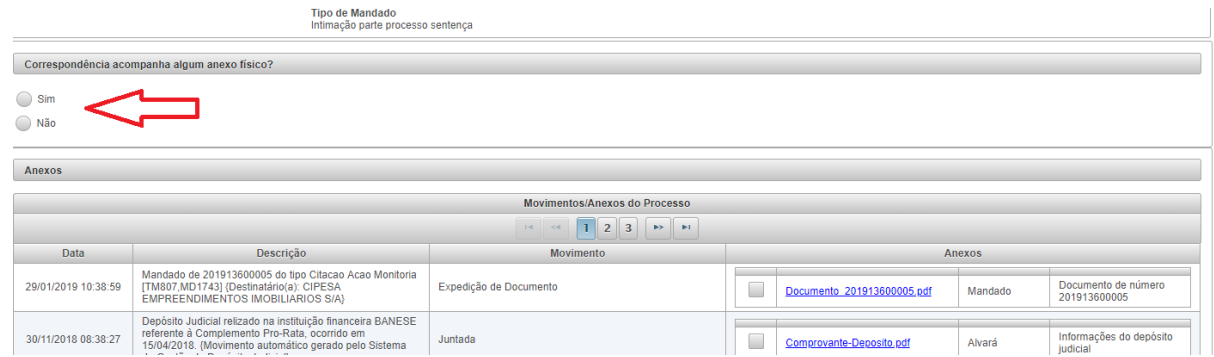

No caso de resposta afirmativa, a correspondência gerada será encaminhada para protocolo, impressão e entrega aos correios pela própria unidade jurisdicional. O usuário deve utilizar o fluxo "Secretaria<mandados<protoc. não entregue" para chegar à tela abaixo:

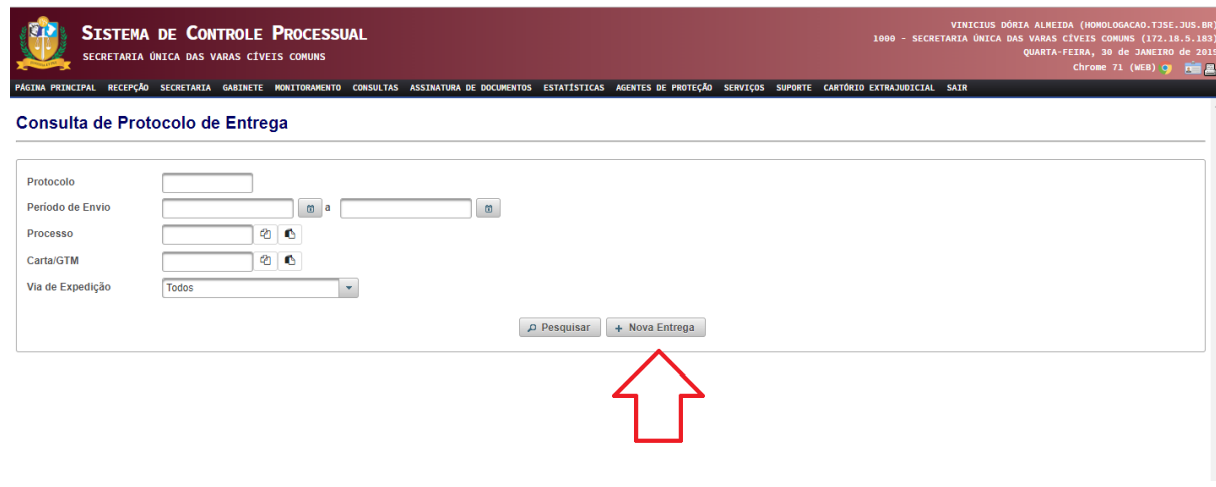

Sistema de Assistência Judiciária Gratuita (AJG/JF) 14 | 18

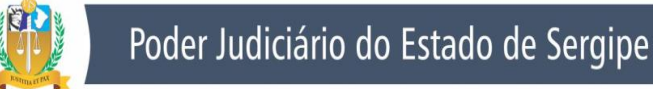

OBS: Na tela supra, o usuário deve clicar no botão nova entrega para ter acesso às correspondências pendentes de protocolo e impressão na sua unidade jurisdicional.

Posteriormente, será realizada a pesquisa acerca da data de assinatura e a via da expedição da correspondência:

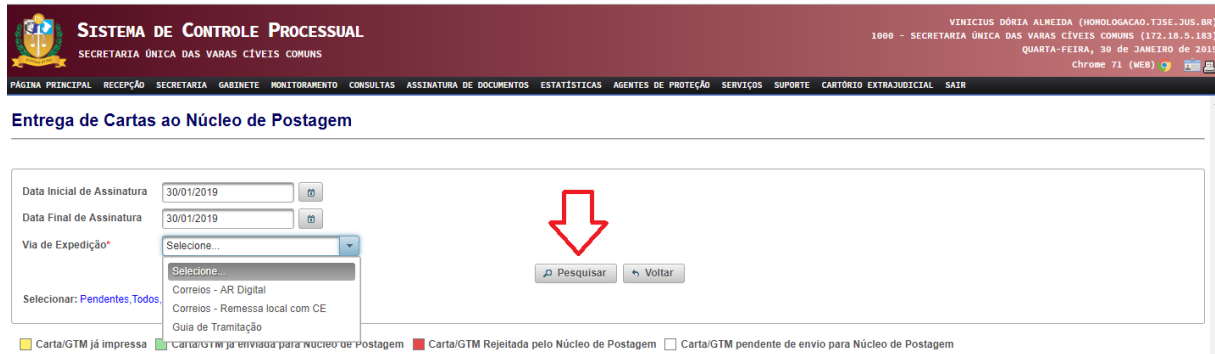

Finalmente, o usuário será direcionado para uma tela na qual poderá imprimir a correspondência com seus anexos bem como realizar o seu protocolo para posterior entrega aos correios:

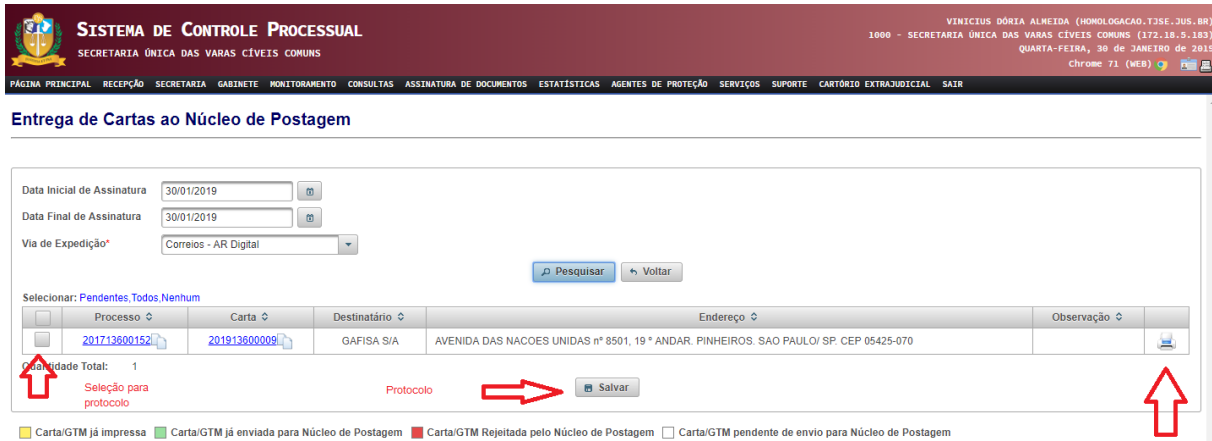

Impressão

OBS: Dentro da necessidade de economizar ao máximo gastos com impressões, é importante que o usuário anexe apenas os documentos realmente necessários para acompanhar uma determinada correspondência. Ademais, conforme exposto no SEI nº 0014995-27.2018.8.25.8825, em caso da correspondência e seus anexos superarem o limite de 200 folhas, o sistema não permite a expedição da mesma, devendo os anexos serem gravados em mídia.

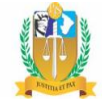

## <span id="page-15-0"></span>VII- Devolução de correspondências

Este novo fluxo tem por objetivo possibilitar que as centrais de envelopamento possam devolver uma determinada correspondência para a unidade jurisdicional que a elaborou em caso de viabilidade de sua expedição por malote digital.

Dessa forma, evitam-se gastos com impressão de documentos e anexos quando, em virtude de seu destinatário, a correspondência possa ser encaminhada de forma totalmente eletrônica.

Entretanto, vale ressaltar que algumas vezes, o malote digital pode encontrar-se indisponível para expedição de correspondências em geral ou para determinados destinatários. Assim, a vara poderá encaminhar novamente o documento devolvido para a central de envelopamento respectiva com a devida justificativa da inviabilidade de uso do malote digital.

OBS: As devoluções entre as unidades jurisdicionais e centrais de envelopamento só poderão ser realizadas uma única vez, evitando o comprometimento da celeridade processual.

### <span id="page-15-1"></span>a) Devolução pela central de envelopamento

As centrais de envelopamento terão acesso à nova funcionalidade pelo já conhecido fluxo "Cartório>Mandados/Cartas>Protoc. Não Entregues. Após selecionar a opção "nova entrega", realizará a pesquisa acerca das correspondências de um determinado setor:

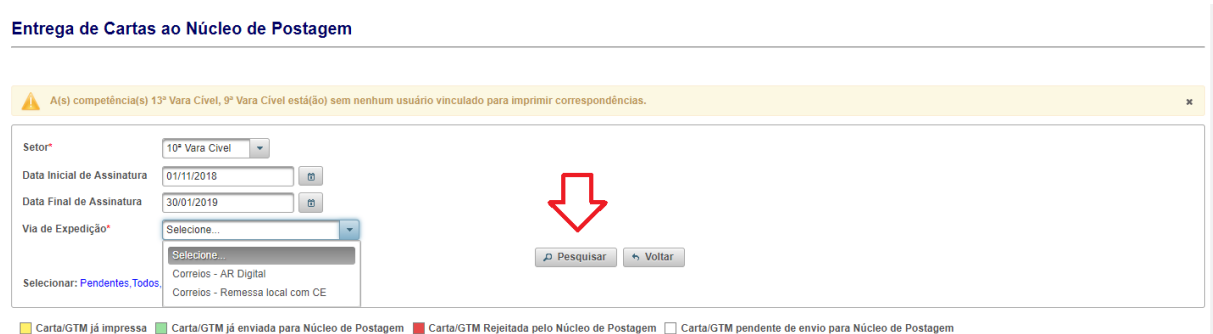

Ao lado do botão de impressão, haverá uma seta na qual o usuário do sistema da central de envelopamento realizará a devolução da correspondência à unidade jurisdicional:

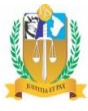

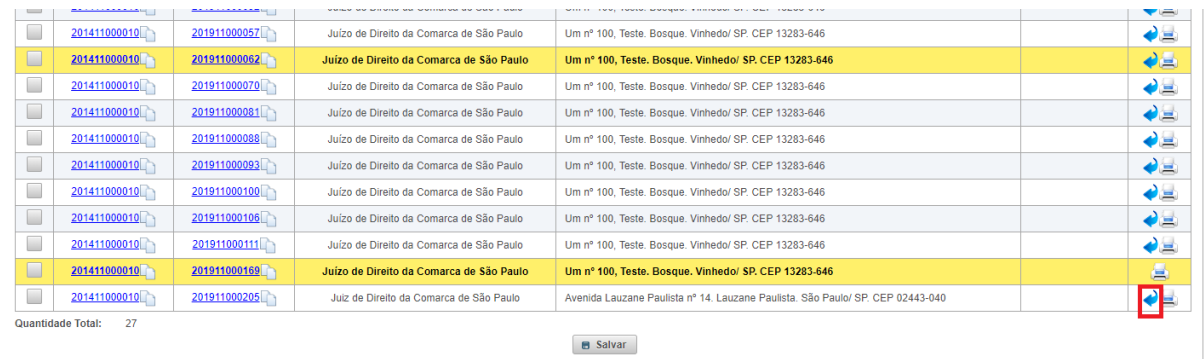

Basta clicar no botão "sim" e a correspondência retornará para a unidade jurisdicional de origem para ser encaminhada ao destinatário mediante malote digital:

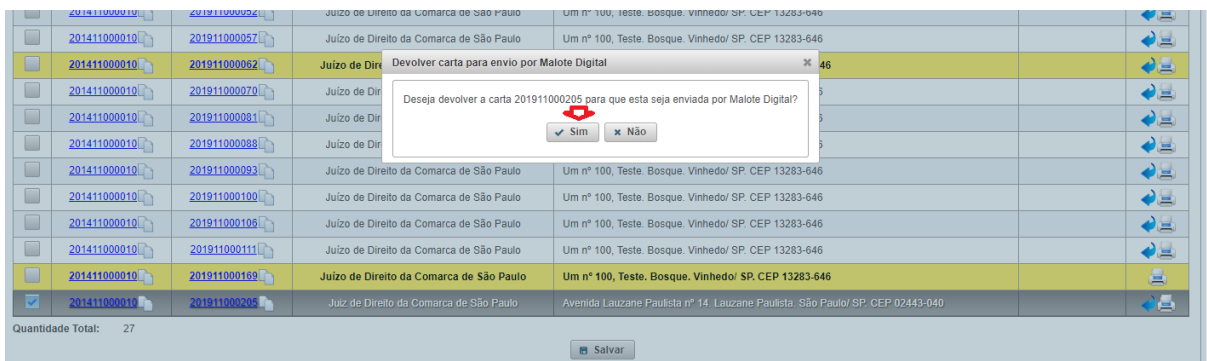

 $\overline{\phantom{a}}$ 

### <span id="page-16-0"></span>b) Devolução pela Vara

Assim que a central de envelopamento realiza a devolução, a correspondência será automaticamente convertida na forma de expedição "malote digital" e será direcionada para o relatório "Documentos para encaminhar via Malote Digital":

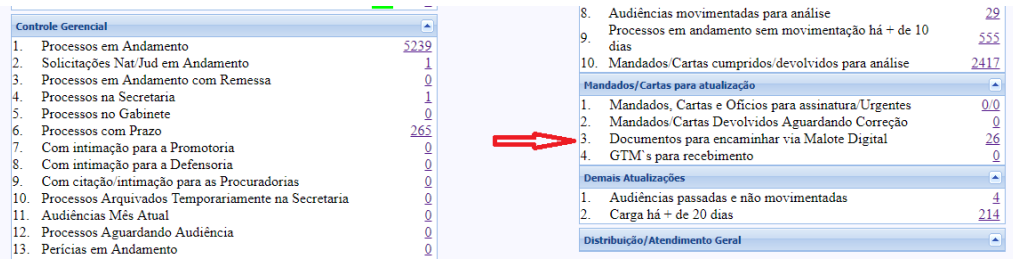

Sistema de Assistência Judiciária Gratuita (AJG/JF) 17 | 18

A unidade jurisdicional vai ter a opção de confirmar o envio de malote digital ou realizar sua devolução para a central de envelopamento para a expedição ocorrer pelos correios:

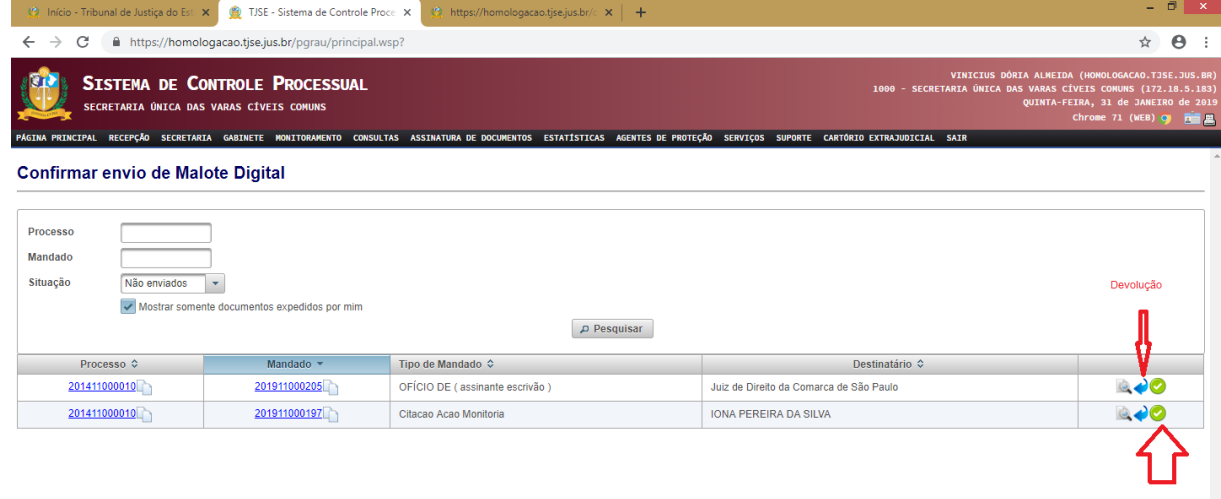

Confirmar

OBS: A devolução pela central de envelopamento à unidade jurisdicional e vice-versa só deverá ocorrer uma única vez, evitando o comprometimento da celeridade processual.